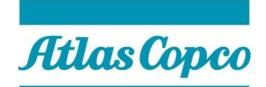

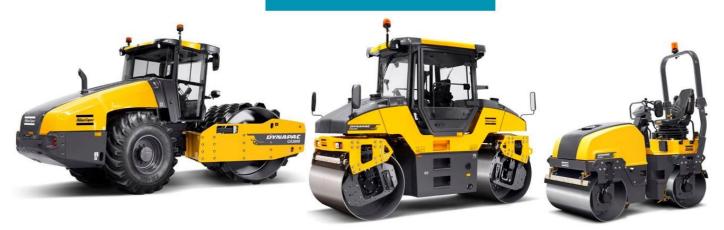

# Instruction

# WebEDI – PIPECHAIN

# **Dynapac Compaction Equipment AB**

Date: 2016-09-22 Rev: D

## Welcome to Dynapac WEB-EDI Portal - PIPECHAIN!

In PIPECHAIN you will handle all transactions for Purchase Orders and Delivery Schedules for Dynapac Compaction Equipment AB.

- \* Monitor and collect Delivery Schedules and Purchase Orders
- \* Create and send Purchase Order Confirmation.
- \* Create and send Dispatch Advices.
- \* Create and send Invoices.

If you are in need of support in the WEB-EDI system, then contact PIPECHAIN Support email: support@pipechain.com phone: +46 31 727 8610

If you have questions regarding the Purchase Orders or the Delivery Schedules, please contact the Call-Off team at Dynapac

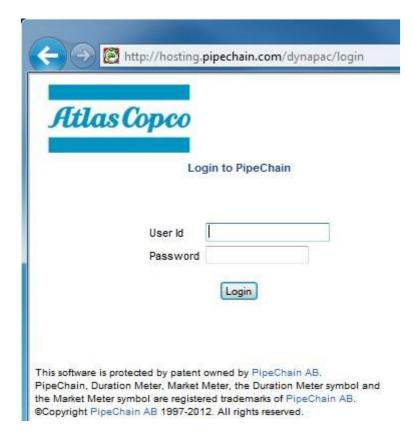

Enter the webpage <u>http://hosting.pipechain.com/dynapac/login</u> Press the "Login" button Enter your user ID and Password and press "Login"

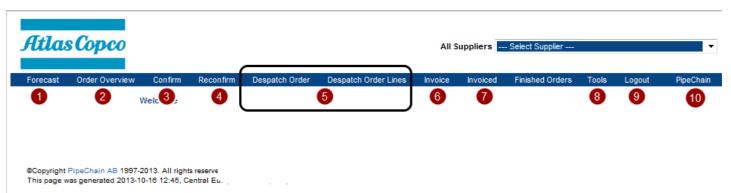

Version: 4.9.1, SP 10.0.0.

1. Forecast

In this menu you will find all Delivery Schedules.

- 2. Order Overview
  - This menu is an over all status for the open Purchase Orders.
- 3. Confirm

In this menu you will find all Purchase Orders waiting to be confirmed.

- 4. Reconfirm
- Update the Order Confirmation and find all confirmed orders.
- 5. Despatch Order/Despatch Order Lines Create Despatch advice and Transport labels for all confirmed Purchase Orders
- 6. Invoice
- Create and send Invoices for delivered Purchase Orders.
- 7. Invoiced

All invoiced Purchase Orders are listed in this menu.

- 8. Tools
- Settings of the WEB-EDI portal.
- 9. Logout 10. PipeChain

Links to useful WEB-pages.

## 1. Forecast - Delivery Schedules

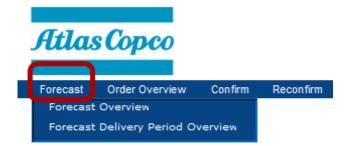

Click on the Title "Forecast". Now you can choose two different layout alternatives:

#### **Forecast Overview**

Normal view of the Delivery Schedules.

#### **Forecast Delivery Period Overview**

A summary of demands by day, week, or months.

## **1.1 Forecast Overview - DELIVERY SCHEDULE**

| Itla    | s Cop     | co               |                   |               |             |                    |         | 109086 (JITECH  | AB) 109086 (. | JITECH AB | )            |               | •                 |           |                  |
|---------|-----------|------------------|-------------------|---------------|-------------|--------------------|---------|-----------------|---------------|-----------|--------------|---------------|-------------------|-----------|------------------|
| orecast | Order O   | verview Con      | firm Reconfirm    | Despatch C    | order Des   | spatch Order Lines | s Invoi | ice Invoiced    | Finished Or   | rders T   | ools Logout  | PipeChai      | in                |           |                  |
|         |           | Foreca           | ist Overview      |               |             |                    |         | 6               |               |           |              |               |                   |           |                  |
| Edit Vi | iew Sea   | rch Conf         | firm Marked Lines | Cancel S      | Gearch      | Printer Friendly   | Ex      | port to Excel   |               | 5         | 6            | 7             | 8                 | 9         | 10               |
|         | Mark Cust | omer's Product k | d                 | D             | escription  |                    |         | Forecast        | Status        | Dmd Qty   | Prev Dmd Qty | Shipment Time | Purchase Order Id | Dmd Price | Last Updated     |
| 1       | 700       | 2                | BRACKET Rev: EN   | L.VÅR RITN 3  |             | LEVERERAS I TR     | E LÂDOR | Firm            |               | 15        | 15           | 2013-10-14    | 1074594           | 51,00     | 2013-10-12 09:36 |
| 2       | 4700      | 5                | BRACKET Rev: EN   |               |             |                    |         | 4               |               | 0         | 15           | 2013-10-23    |                   | 0.00      | 2013-10-12 09:30 |
| 3       | 4700      | 387935           | BRACKET Rev: EN   | L.VÅR RITN 38 | 87935 REV B | LEVERERASITR       | E LÂDOR | Commitment for  | manufacturing | 15        | 0            | 2013-10-28    |                   | 0,00      | 2013-10-12 09:3  |
| 4       | 4700      | 387935           | BRACKET Rev: EN   | L.VÅR RITN 38 | 87935 REV B | LEVERERASITR       | E LÅDOR | Commitment for  | manufacturing | 15        | 0            | 2013-10-30    |                   | 0,00      | 2013-10-12 09:3  |
| 5       | 4700      | 387935           | BRACKET Rev: EN   | L.VÅR RITN 38 | 87935 REV B | LEVERERAS I TR     | E LÅDOR | Commitment for  | manufacturing | 0         | 15           | 2013-11-04    |                   | 0,00      | 2013-10-12 09:3  |
| 6       | 4700      | 387935           | BRACKET Rev: EN   | L.VÅR RITN 38 | 87935 REV B | LEVERERASITR       | E LÅDOR | Commitment for  | manufacturing | 15        | 15           | 2013-11-25    |                   | 0,00      | 2013-10-12 09:3  |
| 7       | 4700      | 387935           | BRACKET Rev: EN   | L.VÅR RITN 38 | 87935 REV B | LEVERERAS I TR     | E LÅDOR | Planning/Foreca | st            | 15        | 15           | 2013-12-11    |                   | 0,00      | 2013-10-12 09:3  |
| 8       | 4700      | 387935           | BRACKET Rev: EN   | L.VÅR RITN 38 | 87935 REV B | LEVERERAS I TR     | E LÂDOR | Planning/Foreca | st            | 15        | 15           | 2014-01-06    |                   | 0,00      | 2013-10-12 09:3  |
| 9       | 4700      | 387935           | BRACKET Rev: EN   | L.VÅR RITN 38 | 87935 REV B | LEVERERAS I TR     | E LÅDOR | Planning/Foreca | st            | 15        | 15           | 2014-01-22    |                   | 0,00      | 2013-10-12 09:3  |
| 10      | 4700      | 387935           | BRACKET Rev: EN   | L.VÅR RITN 38 | 87935 REV B | LEVERERAS I TR     | E LÅDOR | Planning/Foreca | st            | 15        | 15           | 2014-02-10    |                   | 0,00      | 2013-10-12 09:36 |
| 11      | 4700      | 387935           | BRACKET Rev: EN   | L.VÅR RITN 38 | 87935 REV B | LEVERERAS I TR     | E LÅDOR | Planning/Foreca | st            | 15        | 15           | 2014-02-19    |                   | 0,00      | 2013-10-12 09:3  |
| 12      | 4700      | 387935           | BRACKET Rev: EN   | L.VÅR RITN 38 | 87935 REV B | LEVERERASITR       | E LÅDOR | Planning/Foreca | st            | 15        | 15           | 2014-03-05    |                   | 0,00      | 2013-10-12 09:3  |
| 13      | 4700      | 387935           | BRACKET Rev: EN   | L.VÅR RITN 38 | 87935 REV B | LEVERERAS I TR     | E LÅDOR | Planning/Foreca | st            | 15        | 15           | 2014-03-26    |                   | 0,00      | 2013-10-12 09:3  |
| 14      | 4700      | 387935           | BRACKET Rev: EN   | L.VÅR RITN 38 | 87935 REV B | LEVERERASITR       | E LÂDOR | Planning/Foreca | st            | 15        | 15           | 2014-04-09    |                   | 0,00      | 2013-10-12 09:3  |
| 15      | 4700      | 387935           | BRACKET Rev: EN   | L.VÅR RITN 38 | 87935 REV B | LEVERERAS I TR     | E LÅDOR | Planning/Foreca | st            | 15        | 15           | 2014-04-28    |                   | 0,00      | 2013-10-12 09:36 |
| 16      | 4700      | 387935           | BRACKET Rev: EN   | L.VÅR RITN 38 | 87935 REV B | LEVERERAS I TR     | E LÅDOR | Planning/Foreca | st            | 15        | 15           | 2014-05-12    |                   | 0,00      | 2013-10-12 09:36 |
| 17      | 4700      | 387935           | BRACKET Rev: EN   | L.VÅR RITN 38 | 37935 REV B | LEVERERAS I TR     | E LÂDOR | Planning/Foreca | st            | 15        | 15           | 2014-06-04    |                   | 0,00      | 2013-10-12 09:36 |
| 18      | 4700      | 387935           | BRACKET Rev: EN   | L.VÅR RITN 38 | 37935 REV B | LEVERERASITR       | E LÅDOR | Planning/Foreca | st            | 15        | 15           | 2014-07-02    |                   | 0,00      | 2013-10-12 09:36 |
| 19      | 4700      | 387935           | BRACKET Rev: EN   | L.VÅR RITN 38 | 87935 REV B | LEVERERAS I TR     | E LÅDOR | Planning/Foreca | st            | 15        | 15           | 2014-08-13    |                   | 0,00      | 2013-10-12 09:36 |

#### 1. Mark (Quick confirmation)

When a Delivery schedule row is converted to a Purchase Order, then it's possible to confirm this row directly, in this view. Mark the box and then press "Confirm Marked Lines".

2. Customer's Product Id (Click on the title to sort the list by part number) Dynapac's Part Number.

#### 3. Description

- Dynapac's part description.
- 4. Forecast Status (Click on the title to sort the list by status)

*Firm* The line is converted to a Purchase Order line. *Commitment for manufacturing* Commitment of the Quantity within the period. *Planning/Forecast* Forecast period.

#### 5. Dmd QTY

Requested or planned Quantity from Dynapac.

If the demand QTY has been changed according to previous Delivery Schedule, then the field will change colour: *Blue:* Increased Quantity.

Yellow: Descrease Quantity.

- 6. Prev Dmd Qty
  - The planned Quantity of the previous Delivery schedule.

#### 7. Shipment time (Click on the title to sort the list by shipment date)

Requested or planned delivery date from Supplier.

#### 8. Purchase Order Id

The Purchase Order number appears when the Delivery schedule row is converted to a Purchase Order and must be handled according to work flow instruction. See instruction below

#### 9. Dmd Price

Purchase price of the Part Number.

- 10. Last Update
- Shows when the Delivery schedule was updated.

#### 11. Export to Excel

Press this button to get the delivery schedule into Excel

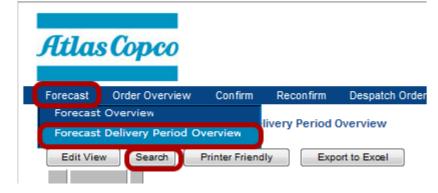

Press the "Search" button

| Shipment Time From 2013-10-16 To 2014-11-17 | Level of detail Week 🔻 🙎 | 4                    |
|---------------------------------------------|--------------------------|----------------------|
|                                             |                          | Forecast Status      |
| Customer's Product Id                       | Description              | From Firm 🔻 -        |
| 3                                           |                          | To Planning/Forecast |

- 1. Enter a period interval.
- 2. Choose a time period level (Day, Week, Month).
- 3. If you want to get details for a specific Part Number, then enter Dynapac's Part Number in this field. To see all Part Numbers, then leave this field blank.
- Choose the row status you want to display. The recommendation is set the value From: Firm

To: Planning/Forecast

5. Press "OK" when ready.

| Forec | ast Order Overview    | o Confirm    | Reconfirm  | Despatch Order | Despatch Order Lines | Invoice         | Invoiced      | Finished Orders | s Tools      | Logout       | PipeChair | n       |         |         |         |
|-------|-----------------------|--------------|------------|----------------|----------------------|-----------------|---------------|-----------------|--------------|--------------|-----------|---------|---------|---------|---------|
|       |                       | Forecast Del |            |                |                      |                 |               |                 |              |              |           |         |         |         |         |
| Ed    | it View Search        | Cancel Searc | h Print    | er Friendly E  | xport to Excel       |                 |               |                 |              |              |           |         |         |         |         |
|       | Customer's Product Id |              |            | Description    |                      | Forecas         | t Status      | Total Quantity  | First Demand | Date Nov '13 | 3 Okt '13 | Dec '13 | Jan '14 | Feb '14 | Mar '14 |
| 1     | 4700163996            | HOLDER PLATE | E KIT Rev: |                | ŧ                    | Planning/Foreca | ist           | 4               | Januari 2014 |              |           |         | 2       | 2       |         |
| 2     | 4700343159            | PROTECTIVE C | AP Rev:    |                | (                    | Commitment for  | manufacturing | 100             | Oktober 2013 |              |           | 100     |         |         |         |
| 3     | 4700376682            | SCRAPER HOL  | DER Rev:   |                | F                    | Planning/Foreca | ist           | 8               | Januari 2014 |              |           |         | 4       | 2       | 2       |
| 4     | 4700376685            | SCRAPER HOL  | DER Rev:   |                | ŧ                    | Planning/Foreca | ist           | 6               | Januari 2014 |              |           |         | 2       | 2       | 2       |

The result are now displayed according to your search criteria. Please note that you will have the quantity divided in the different Forecast status.

It is possible to export this report to Excel.

They press the button "Export to Excel".

| a     | as Copco          |     |                   |                |           |                | 11              | 9118 (SPECMA A  | B) 119118 (SPE  | CMA AB)    |                   | -                |               |         |
|-------|-------------------|-----|-------------------|----------------|-----------|----------------|-----------------|-----------------|-----------------|------------|-------------------|------------------|---------------|---------|
| oreca | st Order Overvi   | ew  | Confirm Recon     | firm Despate   | ch Order  | Despatch Orde  | r Lines Invoice | e Invoiced      | Finished Orders | Tools      | Logout PipeCł     | nain             |               |         |
|       |                   |     | tbound Order Ove  | rview          |           |                |                 |                 |                 |            |                   |                  |               |         |
|       |                   |     |                   |                |           |                |                 |                 |                 |            |                   |                  |               |         |
| First | Previous 1 2      | 3 4 | Next Last         |                |           |                |                 |                 |                 |            |                   |                  |               |         |
| Edit  | View Search       |     | nter Friendly     | Export to Exce |           |                |                 |                 |                 |            |                   |                  |               |         |
|       | Purchase Order Id |     |                   | Sales Order Id |           | Invoice Status | Supplier Change | Customer Change |                 |            | Order Change Date |                  | Tasks         | Supplie |
| 1     | 1049925           |     | Delivery Schedule |                |           | Not Invoiced   |                 |                 | 2012-11-12      |            | 2013-10-12        | 2013-10-12 09:49 |               | 119118  |
| 2     | 1067212           |     | Purchase Order    |                |           | Not Invoiced   |                 |                 | 2013-08-02      | 2013-05-21 |                   | 2013-05-22 06:03 |               |         |
| 3     | 1067366           | 2   | Purchase Order    |                | Confirmed | Not Invoiced   |                 |                 | 2013-07-31      | 2013-05-22 |                   | 2013-05-23 06:04 | ▶ 🗑 🗳         |         |
| 4     | 1067370           | 2   | Purchase Order    |                | Confirmed | Not Invoiced   |                 |                 | 2013-08-12      | 2013-05-22 |                   | 2013-05-23 06:04 |               | 119118  |
| 5     | 1067756           | 1   | Purchase Order    |                | Shipped   | Invoiced       |                 |                 | 2013-07-29      | 2013-05-27 |                   | 2013-07-30 08:58 | 1             | 119118  |
| 6     | 1067892           | 1   | Purchase Order    |                | Confirmed | Not Invoiced   |                 |                 | 2013-08-09      | 2013-05-28 |                   | 2013-05-29 06:03 | ▶ <u>†</u> \$ | 119118  |
| 7     | 1068070           | 1   | Purchase Order    |                | Shipped   | Invoiced       |                 |                 | 2013-08-21      | 2013-05-29 |                   | 2013-08-21 08:50 | 1 4           | 119118  |
| 8     | 1068436           | 1   | Purchase Order    |                | Shipped   | Invoiced       |                 |                 | 2013-08-14      | 2013-06-03 |                   | 2013-08-14 15:52 | 1             | 119118  |
| 9     | 1068566           | 1   | Purchase Order    |                | Confirmed | Not Invoiced   |                 |                 | 2013-08-16      | 2013-06-04 |                   | 2013-06-05 06:04 | Þ 🗑 🗳         | 119118  |
| 10    | 1068685           | 1   | Purchase Order    |                | Shipped   | Invoiced       |                 |                 | 2013-08-02      | 2013-06-05 |                   | 2013-08-05 09:18 | 1             | 119118  |
| 11    | 1068826           | 1   | Purchase Order    |                | Shipped   | Invoiced       |                 |                 | 2013-08-05      | 2013-06-10 |                   | 2013-08-05 13:48 | 1 4           | 119118  |
| 12    | 1068941           | 1   | Purchase Order    |                | Shipped   | Invoiced       |                 |                 | 2013-07-12      | 2013-06-11 |                   | 2013-07-10 15:33 | 1             | 119118  |
| 13    | 1069295           | 1   | Purchase Order    |                | Confirmed | Not Invoiced   |                 |                 | 2013-08-23      | 2013-06-14 |                   | 2013-06-17 06:02 | ▶ 🗑 🗳         | 119118  |
| 14    | 1069550           | 1   | Purchase Order    |                | Confirmed | Not Invoiced   |                 |                 | 2013-07-31      | 2013-06-18 |                   | 2013-06-19 06:06 | ▶ 🗑 🕸         | 119118  |
| 15    | 1069889           | 1   | Purchase Order    |                | Shipped   | Invoiced       |                 |                 | 2013-08-05      | 2013-06-24 |                   | 2013-08-05 13:48 | 100           | 119118  |
| 16    | 1069890           | 1   | Purchase Order    |                | Shipped   | Invoiced       |                 |                 | 2013-08-05      | 2013-06-24 |                   | 2013-08-05 09:13 | 8             | 119118  |
| 17    | 1069974           | 1   | Purchase Order    |                | Confirmed | Not Invoiced   |                 |                 | 2013-07-31      | 2013-06-25 |                   | 2013-06-25 06:02 | ▶ 🗑 🕸         | 119118  |
| 18    | 1070091           |     | Purchase Order    |                | Shipped   | Invoiced       |                 |                 | 2013-08-05      | 2013-06-26 |                   | 2013-08-05 09:13 | 10            | 119118  |

In this menu you will have an overview of all Purchase Orders that still are active in the system.

| Purchase Order Id | Dynapac Purchase Order    | r Number.                                                              |
|-------------------|---------------------------|------------------------------------------------------------------------|
| Lines             | Number of rows in the Pu  | urchase Order.                                                         |
| Order Subtype     | Purchase Order            | Normal PO without Delivery schedule.                                   |
|                   | Delivery Schedule         | PO from Delivery schedule.                                             |
| Sales Order Id    | The Supplier order number | er appears if the supplier enter this information in the confirm menu. |
| Status            | Requested                 | The PO has not been managed.                                           |
|                   | Confirmed                 | The PO has been order confirmed.                                       |
|                   | Change Requested          | The PO has been updated with new information.                          |
|                   | Cancelled                 | The PO has been rejected (not accepted).                               |
|                   | Shipped                   | The PO has been completed delivered.                                   |
|                   | Partially Shipped         | Delivery has been started but not completed.                           |
| Invoice Status    | Not Invoiced              | The Invoice has not been sent to Dynapac.                              |
|                   | Partially Invoiced        | Invoice has been started but not completed.                            |
| Customer Change   | Shows if a change has be  | een made to the PO by Dynapac.                                         |
| Supplier Change   | Shows if a change has be  | en made to the PO by the Supplier.                                     |
| Shipment Time     | Estimated Time of Delive  | ry (ETD).                                                              |
| Order date        | Release date of the PO.   |                                                                        |
| Order Change Date | Date when the PO was cl   | hanged.                                                                |
| Last update       | Date when the order was   | updated by the supplier or Dynapac.                                    |
| Tasks             | <play></play>             | Go to the Order Confirmation page.                                     |
|                   | <printer></printer>       | Print the PO.                                                          |

# 3. CONFIRM ORDER

When a new or updated Purchase Order has been sent from Dynapac, then the supplier will receive a notification email. It is possible to enter the confirmation page in PIPECHAIN, by click on the Order Id number.

| This message                                                                                                    | This message was sent 2012-03-26 11:31                                                                             |  |  |  |  |  |  |  |
|----------------------------------------------------------------------------------------------------|----------------------------------------------------------------------------------------------------|--|--|--|--|--|--|--|
| Notification from: Dynapac Compaction Equipment AB, Box 504, SE-371 23 Karlskrona, Sweden, +46 455 30 60 00, +46 455 30 60<br>30<br>Deliver to: Dynapac Compaction Equipment AB, Industrivägen 2, Karlskrona, Sweden<br>Supplier: 14082, SAUER DANFOSS |                                                                                                    |  |  |  |  |  |  |  |
|                                                                                                    | The following purchase order has been received:                                                                    |  |  |  |  |  |  |  |
| Order Id                                                                                                    |                                                                                                    |  |  |  |  |  |  |  |
| 102/156                                                                                                    | 1027156         2012-03-14         Purchase Order         2012-04-01         2012-04-01         New Purchase Order |  |  |  |  |  |  |  |

| Atla       | s Copco          |       |                  |                  |                          | All                            | Suppliers S     | elect Supplier  |               |                       | •                 |                                 |            |
|------------|------------------|-------|------------------|------------------|--------------------------|--------------------------------|-----------------|-----------------|---------------|-----------------------|-------------------|---------------------------------|------------|
| Forecast   | Order Overviev   | v     | Confirm Reconf   | firm Despato     | h Order Despatch Order I | Lines Invoice                  | Invoiced        | Finished Orders | Tools Logout  | t PipeC               | hain              |                                 |            |
|            |                  | Out   | tbound Order Ove | rview            |                          |                                |                 |                 |               |                       |                   |                                 |            |
| First P    | Previous 1 2     | 34    | 5 Next Last      |                  |                          |                                |                 |                 |               |                       |                   |                                 |            |
| Edit Vie   | ew Search        | Ca    | noel Search      | Printer Friendly | Export to Excel          |                                |                 |                 |               |                       |                   |                                 |            |
| Lait vie   |                  |       |                  |                  | Export to Excer          |                                |                 |                 |               |                       |                   |                                 | 2          |
|            | Irchase Order Id | .ines |                  | Sales Order Id   | Status                   | Invoice Status                 | Supplier Change | Customer Change | Shipment Time | Order Date            | Order Change Date | Last Update                     | 2<br>Tasks |
| Pu         |                  |       |                  | Sales Order Id   |                          | Invoice Status<br>Not Invoiced | Supplier Change |                 |               | Order Date 2013-10-12 |                   | Last Update<br>2013-10-15 03:54 | Task       |
| Pu<br>1 10 | Irchase Order Id | 1     | Order Subtype    | Sales Order Id   | Status                   |                                | Supplier Change |                 | 2013-10-17    |                       |                   |                                 | Task       |

#### Click on the Title "Confirm".

In the list you will find all Purchase Orders that need an Order Confirmation

1. To get the Purchase Order in PDF-format, then press the printer button.

| Supplier<br>ASSO PRO<br>Sweden                                    | DUKTER AB                                                     | Supplier Id<br>101196<br>Your Reference                                                 |                        | Order No<br>1074764 (Not Confirmed)<br>Order Date                                             |           |
|-------------------------------------------------------------------|---------------------------------------------------------------|-----------------------------------------------------------------------------------------|------------------------|-----------------------------------------------------------------------------------------------|-----------|
| Our Contac<br>Purchase D                                          | t Name<br>ept Dynapac CE AB                                   | Christer Gunnerfalk<br>Our Contact E-mail/Telepho                                       | one/Telefax            | 2013-10-14                                                                                    |           |
| Delivery Me                                                       | athod                                                         | Delivery Terms<br>FCA ACC OUR INSTRUCTION                                               | N                      | Payment Terms<br>120                                                                          |           |
|                                                                   |                                                               |                                                                                         |                        | Currency<br>SEK                                                                               |           |
| Delivery Re<br>Dynapac Co<br>Industriväge<br>Karlskrona<br>Sweden | mpaction Equipment AB<br>en 2                                 | Goods Recipient<br>Dynapac Compaction Equipr<br>Centratförrådet<br>Kartskrona<br>Sweden | nent AB                | Invoice Recipient<br>Dynapac Compaction Equipmer<br>Box 504<br>SE-371 23 Karlskrona<br>Sweden | nt AB     |
| LineNo                                                            | Buyer Article No<br>Supplier Article No<br>Buyer Article Name | Quantity                                                                                | Price/Base<br>Discount | e Delivery Day                                                                                | Line Tota |
| 1                                                                 | 4812115997<br>CONNECTION CABLE                                | 10 ST<br>COARSE Rev:; ;                                                                 | 303,90/1<br>0,00       | 2013-11-14                                                                                    | 3 039,00  |
| Description                                                       | ON CABLE COARSE Rev:                                          |                                                                                         |                        |                                                                                               |           |

2. To start the confirmation, press the "Play" button.

| AtlasCopco                                                                                                    |                                                                                                    |                                                                             | 103061 (CUMMINS                                                                       | ENGINE CO. LTD) 103    | 061 (CUMMINS ENG | GINE CO. LTD)             | -                            |
|----------------------------------------------------------------------------------------------------|----------------------------------------------------------------------------------------------------|-----------------------------------------------------------------------------|---------------------------------------------------------------------------------------|------------------------|------------------|---------------------------|------------------------------|
| Forecast Order Overview Confirm                                                                                                    | Reconfirm Despatch Orde                                                                                | r Despatch Order Lines                                                      | Invoice Invoiced                                                                      | Finished Orders To     | ools Logout      | PipeChain                 |                              |
| Supplier Id     103061       Replenishment Order Id     1054499       Sales Order Id     1054499       Purchase Order Id     1054499       Shipment Time     ©                        | Address<br>Order Type Purchase C<br>Order Subtype Purchase C<br>Total Amount 21 252,00<br>Currency EUR | rder Contract No<br>rder Order Status (<br>Invoice Status (<br>Order Date   | CUMMINS ENGINE CO. LTD<br>Confirmed<br>Not Invoiced<br>2013-01-22<br>2013-03-03 13:39 |                        | 13-10-16         | 5<br>Apply to marked line | 5                            |
| Delivery Recipient Dynapac Compaction E                                                                                                    | quipment AB, Box 504, SE-371 23<br>quipment AB, Industrivägen 2, Kar                                   | d the Order The Custom<br>Fax Emai<br>Karlskrona, Sweden<br>Iskrona, Sweden | er has Changed the Order                                                              | Confirm Order          | Split Order      | Line Save Ca              | nœl                          |
| Goods Recipient     Dynapac Compaction E       Reject Order     Confirm Order       Order Lines     Additional Order He       Edit View     Line       Line     Customer's Product In | Equipment AB, Centralförrådet, Kar<br>Ship Order<br>ad Information<br>Description                      | 1                                                                           | escription Dmd Ship                                                                   | 2<br>pment Time Shipme | nt Time Dmd C    | 3<br>Aty Acc Qty Dmg      | 4<br>I Price Confirmed Price |
| 1 1 4812114023 DIESE                                                                                                    | L ENGINE Rev:C; CUMMINS QSB4.5                                                                         | STAGE 3B 97KW; DIESEL                                                       | ENGINE Rev:                                                                           | -14 2013-10-16         |                  | 3 3 7                     | 084,00 7 084,00              |

#### 1. Check the basic data. (Mandatory)

Sometimes Dynapac will send additional text to the Purchase Order. Press the box beside the "Description text block" to get the information.

- 2. Confirm Shipment date (Mandatory) In the "Dmd Shipment Time" box, the requested delivery date is stated. In the "Shipment Time" box, the supplier will enter the CONFIRMED DELIVERY DATE.
- 3. Confirm Quantity (Mandatory) In the "Dmd Qty" box, the requested quantity is stated. In the "Acc Qty" box, the supplier shall enter the CONFIRMED QUANTITY.

#### 4. Confirm Price (Mandatory)

In the **"Dmd Price"** box, the requested price is stated. In the **"Confirmed Price"** box, the supplier will enter the **CONFIRMED PRICE**.

#### 5. Enter Supplier Order Number (Optional)

In this box you the supplier can enter the Sales Order Id number. This information will be connected to the PO in all steps in PIPECHAIN.

6. SEND THE ORDER CONFIRMATION TO DYNAPAC (Mandatory) When the order confirmation is ready, then press the button "Confirm Order".

#### Important!

If you confirm a delivery date, quantity or price that is not according to our order please choose a deviation code and write a comment explaining why. The person who placed the order will get an email with the discrepancy and your comment.

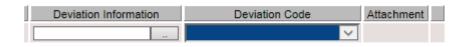

In the folder Order Overview, you may see the status now is updated to "Confirmed"

| Atlas     | Сорсо            |                |               |                |              |          | 103(     |
|-----------|------------------|----------------|---------------|----------------|--------------|----------|----------|
| Forecast  | Order Overview   | Confirm        | Reconfirm     | Despatch Order | Despatch Ord | er Lines | Invoice  |
|           |                  | Outbound O     | rder Overviev | v              |              |          |          |
| Edit View | Search           | Printer Friend | ly Exp        | ort to Excel   |              |          |          |
| Purcha    | se Order Id Line | es Order Su    | btype Sales   | Order Id       | Status       | Invoice  | Status 3 |
| 1 105449  | 9                | 1 Purchase (   | Order 10544   | 99 Confirme    | d            | Not Inv  | oiced    |
| 2 105450  | 3                | 1 Purchase (   | Order 10545   | 03 Confirme    |              | Not Inv  | oiced    |

#### PLEASE CONTACT DYNAPAC BEFORE REJECT A PURCHASE ORDER!!!

If you need to reject a Purchase Order, then press the "Cancel" button in the Confirmation menu.

| <ul> <li>Confirm Orde</li> </ul> | er                               |
|----------------------------------|----------------------------------|
| Sales Order Id                   | 1054499                          |
| Shipment Time                    | 2013-10-16 Apply to marked lines |
| Currency                         | EUR                              |
| Confirm Or                       | der Split Order Line Save        |

Press the "Reject Button" that appears above the Order Lines.

|                                                                   | Last Updated                                    |
|-------------------------------------------------------------------|-------------------------------------------------|
| Order Change Date 2012-02-21                                      | The Supplier has Changed the Order 🗌 The Cus    |
| Buyer Contact                                                     |                                                 |
| Sales Contact Anita Andersson Phone                               | Fax Email                                       |
| Invoice Recipient Dynapac Compaction Equipm                       | nent AB, Box 504, SE-371 23, Karlskrona, Sweden |
| Delivery Recipient Dynapac Compaction Equipm                      | nent AB, Karlskrona, Sweden                     |
| Goods Recipient Dynapac Compaction Equipm                         | nent AB, Centralförrådet, Karlskrona            |
| Reject Order Confirm Order Order Lines   Additional Order Head In | Ship Order                                      |
| Edit View                                                         |                                                 |
| Split Line Line Customer's Product Id                             | Description                                     |
| 1 4700165078 5                                                    | SKRAPOR MONT CC900 Rev: ENLIGT LD 165078        |

Confirm the action.

ivoiced Finished Orders Tools Logi

| E CO. LTD | Reject Or | der    |
|-----------|-----------|--------|
|           | ок        | Cancel |
|           |           |        |

In the folder Order Overview, the status is now updated to "Cancelled"

| Edit View Search  |       | Cancel Search  | Printer Frie   | ndly      | E  |
|-------------------|-------|----------------|----------------|-----------|----|
| Purchase Order Id | Lines | Order Subtype  | Sales Order Id | Status    | lr |
| 1 1074114         | 2     | Purchase Order | 20766          | Cancelled | n  |
| 2 1074115         | 2     | Purchase Order | 20767          | Cancelled | In |

# 4. DISPATCH ORDER LINES

#### Click on the Menu row "Dispatch Order Lines"

This folder contains all Purchase Orders that are waiting for dispatch or are partially dispatched.

In the top section, there is a search field.

If you leave all fields blank, then all order lines waiting for despatch are listed.

| Atlas Copco 105010 (EIGENBRODT AB) |                                   |              |                    |                           |                      |          |          |                   |           |  |
|------------------------------------|-----------------------------------|--------------|--------------------|---------------------------|----------------------|----------|----------|-------------------|-----------|--|
| Forecast                           | Order Overview                    | Confirm      | Reconfirm          | Despatch Order            | Despatch Order Lines | Invoice  | Invoiced | Finished Orders   | Tools     |  |
|                                    | :                                 | Ship Order L | .ine               |                           |                      |          |          |                   |           |  |
| Select Ord                         | er Lines To Ship<br>Cancel Search |              |                    |                           |                      |          |          |                   |           |  |
| Purchas                            | e Order Id Sales O                |              | Shipment Time<br>m | Receipt Tim<br>From<br>To | e Product Id         | EAN/GTIN | Customer | 's Product Id Sho | ort Descr |  |

You can search by:

| Purchase Order Id: | Dynapac PO number.                                         |
|--------------------|------------------------------------------------------------|
| Sales Order Id:    | Your ID number that you entered at the Order Confirmation. |
| Shipment Time:     | Delivery date <from> and <to></to></from>                  |
| Product ID:        | Dynapac Part Number                                        |

In the list all Purchase Order Lines are placed in different Delivery Boxes, depending on the delivery address (different goods receiving's) or the order type.

#### Please note! It is not possible to deliver order lines from different boxes in the same delivery note.

|     | Gate:         Centralforrådet         Delivery Responsibility: Until Reception           upplier Id:         07016         Address: |                   |      |                |                  |                  |            |          |                       |                        |         |         |             |                 |
|-----|----------------------------------------------------------------------------------------------------|-------------------|------|----------------|------------------|------------------|------------|----------|-----------------------|------------------------|---------|---------|-------------|-----------------|
|     | Ship                                                                                                    | Purchase Order Id | Line | Sales Order Id | Shipment Time    | Receipt Time     | Product Id | EAN/GTIN | Customer's Product Id | Description            | Dmd Qty | Acc Qty | Shipped Qty | Not Shipped Qty |
| 1   |                                                                                                    | 1027151           | 1000 | test           | 2012-03-14 00:00 | 2012-03-14 00:00 |            |          | 4700165077            | SKRAPOR MONT CC800 Rev | 12      | 24      | 0           | 24              |
| 2   |                                                                                                    | 1027152           | 1000 | levordernr 1   | 2012-03-02 00:00 | 2012-03-02 00:00 |            |          | 4700165077            | SKRAPOR MONT CC800 Rev | 24      | 24      | 0           | 24              |
|     |                                                                                                    | 1027153           | 2000 | pris o rabatt  | 2012-02-16 00:00 | 2012-02-16 00:00 |            |          | 4700165078            | SKRAPOR MONT CC900 Rev | 24      | 24      | 12          | 12              |
| ŧ 💽 |                                                                                                    | 1027156           | 1000 | 654321         | 2012-03-02 00:00 | 2012-03-02 00:00 |            |          | 4700165077            | SKRAPOR MONT CC800 Rev | 12      | 12      | 0           | 12              |
| 5   |                                                                                                    | 1027156           | 2000 | 654321         | 2012-03-02 00:00 | 2012-03-02 00:00 |            |          | 4700165088            | HOOD Rev:              | 6       | 6       | 0           | 6               |

In the box you can find all the orders that will be delivered to requested address. If a box in the **shipment time** is mark as yellow, then the order line not has been delivered according to confirmed delivery date.

To the right the delivery status for the Purchase Order Line is stated.

- 1. Mark the order rows that will be delivered in the same despatch. You can choose amongst all the order lines in the same box.
- 2. Press "Ship".

|           |                |                   |         | -             |                  |               | 10.000         |                      |                        |         |         |                    |             |                 |                     |    |
|-----------|----------------|-------------------|---------|---------------|------------------|---------------|----------------|----------------------|------------------------|---------|---------|--------------------|-------------|-----------------|---------------------|----|
| orecast   | Order O        | verview Con       | ārm .   | Reconfirm     | Despatch Ore     | ler Desp      | atch Order Lir | nes Invoice I        | nvoiced Finished Or    | ders To | iols Lo | gout Pipe          | Chain       |                 |                     |    |
|           |                | Create            | Despa   | atch          |                  |               |                |                      |                        |         |         |                    |             |                 |                     |    |
| Supplier  | ld             | 105010            |         | Addres        | is               |               |                | 2                    |                        |         |         |                    |             |                 |                     |    |
| elivery   | Note Id*       | 153635            | -(      | Shipmer       | nt Time 20       | 13-10-16      |                |                      |                        |         |         |                    |             |                 |                     |    |
| Bate      |                | Centralförråd     | et      | -i            |                  |               |                |                      |                        |         |         |                    |             |                 |                     |    |
| /ay Bill  | No             |                   |         | Forwar        | rder 🚺           | HL 🔻          |                |                      |                        |         |         |                    |             |                 |                     |    |
| = Field   | is mandatory   |                   |         |               |                  |               |                |                      |                        |         |         |                    |             |                 |                     |    |
|           |                |                   |         |               |                  |               |                |                      |                        |         |         |                    |             |                 |                     |    |
| erms of   | Delivery Co    | de FCA            |         | Terms of      | of Delivery FC   | A ACC OUR I   | INSTRUCTION    |                      |                        |         |         |                    |             |                 |                     |    |
| elivery   | Recipient      | Dynapac Cor       | npactio | n Equipment A | B, Industriväger | 2, Karlskron  | a, Sweden      |                      |                        |         |         |                    |             |                 |                     |    |
| voice F   | lecipient      | Dynapac Con       | npactio | n Equipment A | B, Box 504, SE-  | 371 23, Karls | krona, Swede   | en                   |                        |         |         |                    |             |                 |                     |    |
| oods R    | ecipient       | Dynapac Cor       | npactio | n Equipment A | B, Centralförråd | et, Karlskron | a, Sweden      |                      |                        |         |         |                    |             |                 | -                   |    |
|           |                |                   |         |               |                  |               |                |                      |                        |         |         |                    |             |                 | 6                   |    |
|           | leselect all C | rder Lines as con | nplete  | V             |                  |               |                |                      |                        |         |         |                    | 2           |                 | Ship Despatch       |    |
| elect / d | Lines to S     | hip               |         |               |                  |               |                |                      |                        |         |         |                    | 4           | 3               | 3                   |    |
|           |                | chase Order Id L  | ine S   | ales Order Id | Shipment Time    | Product Id    | EAN/GTIN C     | ustomer's Product Id | Description            | Dmd Qty | Acc Qty | Shipped Qty        | Qty to Ship | Qty per Package | Order Line Complete | Та |
| Order     |                |                   |         |               |                  |               | 47             | 700903907            | HINGE Rev:; : 220140 : | 4       | 4       | 0                  | 4,0         | 4               | (4)                 |    |
| Order     | Mark Pur       | 3460 1            | 2       | 75238         | 2013-10-18       |               |                |                      |                        |         |         |                    |             |                 |                     |    |
| Order     | Mark Pur       | 3460 1            | 2       | 75238         | 2013-10-18       |               |                |                      |                        |         |         |                    |             |                 |                     |    |
| Order     | Mark Pur       | 3460 1            | 2       | 75238         | 2013-10-18       |               |                |                      | 5                      | Packag  |         | Gross Weig<br>0,00 | ht 0.00     | Net Weight      | Quantity<br>4       |    |

- 1. Enter the Delivery Note Number
- 2. Enter Quantity to Ship

If you want to do a partially dispatch, then enter the quantity that will be shipped at this time.

3. Enter Quantity per package

This information will be the base to generate correct numbers of transport labels.

4. Order Line Complete

If you will not deliver more on this order (close the order), then mark this box.

In <u>all</u> other cases leave the box blank.

Please note:

If you deliver the confirmed QTY, then the order will be marked as "complete" automatically

- 5. Enter Package type (Optional)
- 6. Create documents and send Despatch information to Dynapac When ready, then press the button "Ship Depatch". Now, the Delivery Note and transport label will be generated. Print these and apply on the goods.

| FREN                  | INA AB          |                                         | Deli               | very Note                         |                |
|-----------------------|-----------------|-----------------------------------------|--------------------|-----------------------------------|----------------|
|                       |                 |                                         | Deliver<br>651720  | y Note Id<br>1                    |                |
|                       |                 |                                         | Deliver<br>2012-02 |                                   |                |
| Delivery I            |                 |                                         |                    | ding Agent                        |                |
| Dynapac<br>Industrivä | Compaction Equi | ipment AB                               | DHL                |                                   |                |
| Karlskron:<br>Sweden  |                 |                                         |                    | I No<br>y Terms<br>CC OUR INSTRUC | TION           |
| Gate                  |                 | Total No of Packages                    |                    |                                   |                |
| Centralför            | rådet           | 2                                       |                    |                                   |                |
| Line No               | Order No        | Buyer Part No<br>Buyer Part Description | Qty                | Qty<br>Deviation                  | No of Packages |
| 1                     | 1027156         | 4700165077<br>SKRAPOR MONT CC800 Rev:   | 12 ST              | 0,00                              | 1              |
|                       |                 | Package Type: EUR Pallet                |                    |                                   |                |
|                       |                 |                                         |                    |                                   |                |
| 2                     | 1027156         | 4700165088<br>HOOD Rev:                 | 6 ST               | 0,00                              | 1              |
|                       |                 | Package Type: EUR Pallet                |                    |                                   |                |
|                       |                 |                                         |                    |                                   |                |

| Dynapac Compaction Equipment AB<br>Karlskrona | Ce            | ntra   | alför        | rådet |
|-----------------------------------------------|---------------|--------|--------------|-------|
| 6517201                                       | Secto         | FREN   | ina ab       |       |
|                                               | 0             | 0      | and an india | 1     |
| 47001650                                      | 77            |        |              |       |
| <b>12</b>                                     | SKRAPC        | R MONT | CC800 Rev:   | :     |
|                                               |               |        |              |       |
|                                               | 2012-02-      | 20     | in a Cale    |       |
| 1131                                          | Color No. (5) | 10271  | 56           |       |

| Dynapac Compaction Equipment AB<br>Karlskrona | Cer       | ntr | alfö         | orrådet |
|-----------------------------------------------|-----------|-----|--------------|---------|
| 6517201                                       | Apple .   | FRE | NNA AB       |         |
|                                               | 0         | 0   | )            | 1       |
| 47001650                                      | 88        |     |              |         |
| <b>6</b>                                      | HOOD Rev  | v:  |              |         |
|                                               |           |     |              |         |
| 07016                                         | 2012-02-2 | 0   | Careful Cale |         |
|                                               | Code (C)  | 102 | 7156         |         |

In the folder "Order Overview", the status is now updated to "Shipped"

| rt to Exce | ≡I      |                |
|------------|---------|----------------|
| Order Id   | Status  | Invoice Status |
|            | Shipped | Not Invoiced   |
| 4          |         |                |

# 5. INVOICE ORDER

| Atlas Copco |                  |          |                |                 |                |              |                       |         |       |               |                 |          |
|-------------|------------------|----------|----------------|-----------------|----------------|--------------|-----------------------|---------|-------|---------------|-----------------|----------|
| Fore        | cast Order O     | verview  | Confirm F      | Reconfirm Desp  | oatch Order    | Despatch Or  | dei Li                | nes Inv | voice | Invoiced      | Finished Orders | Tools    |
|             |                  | D        | espatch Over   | view            |                |              | T                     |         |       |               |                 |          |
| E           | dit View Sea     | arch     | Cancel Search  | Printer Frien   | dly Exp        | ort to Excel |                       | ,       |       |               |                 |          |
|             | Delivery Note Id | Order Id | Sales Order Id | Despatch Status | Invoice Status | Supplier Id  |                       | Tasks   | 0     | Creation Time | Ready For Shipm | ent Time |
| 1           | 88161171         | 1057038  | 5427792        | Shipped         | Not Invoiced   | 119060       | $\blacksquare$        | 6 🏢     | 201   | 3-05-02 07:36 | 2013-02-15      |          |
| 2           | 88126227/1       | 1057985  | 5429055        | Shipped         | Not Invoiced   | 119060       | $\blacktriangleright$ | 6 🏢     | 201   | 3-05-02 07:38 | 2013-03-13      |          |
| 3           | 88143716         | 1065252  | 5438735        | Shipped         | Not Invoiced   | 119060       |                       | \$      | 201   | 3-06-13 14:18 | 2013-06-13      |          |
| 4           | 88144016         | 1068746  | 5444531        | Shipped         | Not Invoiced   | 119060       | $\blacktriangleright$ | 6 🏢     | 201   | 3-06-14 10:19 | 2013-06-14      |          |
| 5           | 88143924         | 1064807  | 5438249        | Shipped         | Not Invoiced   | 119060       | $\blacktriangleright$ | S       | 201   | 3-06-14 10:23 | 2013-06-14      |          |

#### Click on the Menu row "Invoice"

This folder contains all depatched Purchase Order Lines.

To start the Invoice, then press the "Play" button.

| ſ                | Create Invoice Detail           |                                                        |                   |                |                                       |            |              |                           |                          |                        |
|------------------|---------------------------------|--------------------------------------------------------|-------------------|----------------|---------------------------------------|------------|--------------|---------------------------|--------------------------|------------------------|
| Invoice No 🚺     | 123456 Invoice I                |                                                        |                   |                |                                       |            |              |                           |                          |                        |
|                  | Paymen                          |                                                        |                   |                |                                       |            |              |                           |                          |                        |
| Order Id         | 1027158 Order Da                |                                                        |                   |                |                                       |            |              |                           |                          |                        |
| Your reference   | Toblas Back Shipmen             | t Time 2012-02-20                                      |                   |                |                                       |            |              |                           |                          |                        |
| Our reference    | Currency                        | USD                                                    |                   |                |                                       |            |              |                           |                          |                        |
| Way Bill No      |                                 | Delivery                                               |                   |                |                                       |            |              |                           |                          |                        |
| Forwarder        | DHL Terms of                    | Delivery FCA ACC OUR INSTRU                            | CTION             |                |                                       |            |              |                           |                          |                        |
| Delay Interest   | 0.00 % Terms of                 | Payment 60 days net ⊻                                  |                   |                |                                       |            |              |                           |                          |                        |
| Delivery Note Id | 6517201                         |                                                        |                   |                |                                       |            |              |                           |                          |                        |
|                  | Dynapac Compaction Equipment A  |                                                        |                   |                |                                       |            |              |                           |                          |                        |
|                  | Dynapac Compaction Equipment A  |                                                        |                   |                |                                       |            |              |                           |                          | 6 7                    |
| Goods Recipient  | Dynapac Compaction Equipment Al | <ol> <li>Centralförrådet, Karlskrona, Swede</li> </ol> | n                 |                |                                       |            |              |                           |                          | •••                    |
| - Invoice Rows-  |                                 |                                                        |                   |                | 2                                     |            |              |                           | _                        | Calculate Involce Back |
| Product Id       | EAN/GTIN Customer's Product I   | d Description                                          | Purchase Order In | Shipped Qty Un | · · · · · · · · · · · · · · · · · · · | Price Unit | Base Unit Fa | -                         | otal Tax                 | Add Fee                |
| 1                | 4700185077                      | SKRAPOR MONT CC800 Rev                                 |                   | 12             | 123.00                                |            | 1 0.00       |                           |                          | t Fee 🗸                |
| 2                | 4700165088                      | HOOD Rev:                                              | 1027158           | 6              | 321,00                                |            | 1 0.00       |                           |                          |                        |
| -                | 4700100006                      | HOOD Rev:                                              | 1027100           | 0              | 321,00                                |            | 1 0,00       | % 1 8                     | 28,00 Moms Y Selec       | xt Fee 🗡               |
| Fees And Totals  |                                 |                                                        |                   |                | •                                     |            |              |                           |                          |                        |
|                  |                                 |                                                        |                   |                |                                       |            |              |                           | Rows total, ex. tax      | 3 402,00               |
|                  |                                 |                                                        |                   |                |                                       |            |              |                           |                          |                        |
|                  |                                 |                                                        |                   |                |                                       |            |              | Moms 💊                    | Freight 5                | 0,00                   |
|                  |                                 |                                                        |                   |                |                                       |            |              | Moms 💊                    | Packaging                | 0,00                   |
|                  |                                 |                                                        |                   |                |                                       |            |              |                           |                          |                        |
|                  |                                 |                                                        |                   |                |                                       |            |              |                           | Total ex. tax            | 3 402,00               |
|                  |                                 |                                                        |                   |                |                                       |            |              |                           | Moms                     | 850,50 USD             |
|                  |                                 |                                                        |                   |                |                                       |            |              |                           | Total                    | 4 252,50               |
|                  |                                 |                                                        |                   |                |                                       |            |              | _                         |                          |                        |
|                  |                                 |                                                        |                   |                |                                       |            |              | Automatic Round Off       |                          | 0,00                   |
|                  |                                 |                                                        |                   |                |                                       |            |              |                           | То Рау                   | 4 252,50 USD           |
|                  |                                 |                                                        |                   |                |                                       |            |              | Supplier Account Currence | y Exchange rate: 1 USE   | ) = 1,0000             |
|                  |                                 |                                                        |                   |                |                                       |            |              |                           | Amount in account currer | ncy 4 252,50           |
|                  |                                 |                                                        |                   |                |                                       |            |              |                           |                          |                        |

- 1. Enter your Invoice number (Mandatory).
- 2. Check that the Price is correct (Mandatory).
- 3. Enter a Discount (Optinal).
- 4. Add Fee (Optional). You can add the following Fee:

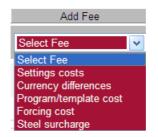

If you have choosen to add a Fee, then insert the fee amonut in the filed that will appear.

- 5. Enter Fee for packaging.
- 6. If you have changed or added a field in the Invoice page, then press "Calculate"

#### 7. Send invoice to Dynapac

When everything looks OK, then send press the button "Invoice"

If you want to cancel the invoice then press "**Cancel**" The order will still appear in the Invoice Menu.

### 5.1 Special rules for Swedish supplier

When a Swedish supplier is using another currency than SEK, then the **exchange rate (1)** must be entered in the invoice menu.

Press Calculate (2) to update the Invoice.

Then follow the normal procedure

|                                                | 2 Calculat                                           | e Invoice Back              |
|------------------------------------------------|------------------------------------------------------|-----------------------------|
| se Unit Factor Confirmed Discount<br>0,00<br>% | Total Tax<br>277,12 Moms V Select                    | Add Fee                     |
|                                                | Rows total, ex. tax                                  | 2 277,12                    |
| Moms 🗸                                         | Freight<br>Packaging                                 | 0,00                        |
|                                                | Total ex. tax                                        | 2 277,12                    |
|                                                | Moms<br>Moms                                         | 569,28 EUR<br>5 077,98 SEK  |
| Automatic Round Off                            | Total<br>————————————————————————————————————        | 0.00                        |
|                                                | To Pay                                               | 2 846,40 EUR                |
| Supplier Account Currency                      | Exchange rate: 1 EUR =<br>Amount in account currency | 8,9200 SEK<br>25 389,89 SEK |

# 5.2 The INVOICE as PDF document

| FREM                                                                                                    | INA AB                                       |                                                                                                    |                                                               |                    | 11                                                                                                    | Invoice: 1234     | 56           |  |
|----------------------------------------------------------------------------------------------------|----------------------------------------------|----------------------------------------------------------------------------------------------------|---------------------------------------------------------------|--------------------|----------------------------------------------------------------------------------------------------|-------------------|--------------|--|
| Buyer<br>Dynapac Compaction Equipment AB                                                                                                    |                                              | Customer Address k<br>5560686577                                                                                                    | 4                                                             |                    | Invoice Date<br>2012-02-20                                                                               |                   |              |  |
| Box 504<br>SE-371 23 Karlskrona<br>Sweden                                                                                                    |                                              | Supplier Address Id<br>07016                                                                                                    |                                                               |                    | Payment Due Date<br>2012-06-19                                                                           |                   |              |  |
| Vat No Buyer<br>SE650006057701<br>Invoice Recipient<br>Dynapac Compaction Equipment AB<br>Box 504<br>SE-371 23 Karlskrona<br>Sweden.<br>Delivery Note<br>6517201 |                                              | Your Reference<br>Tobias Back<br>Our Reference<br>Delivery Recipient<br>Dynapac Compaction Equipment AB<br>Industrivigen 2<br>Karlskrona<br>Sweden<br>Shipment Time<br>2012-02-20 |                                                               |                    | Interest Rate<br>0,00 %                                                                                  |                   |              |  |
|                                                                                                    |                                              |                                                                                                    |                                                               |                    |                                                                                                    |                   |              |  |
|                                                                                                    |                                              |                                                                                                    |                                                               |                    | Goods Recipient                                                                                          |                   |              |  |
|                                                                                                    |                                              |                                                                                                    |                                                               |                    | Dynapac Compaction Equipment AB<br>Centralförrådet<br>Karlskrona<br>Sweden<br>Receipt Time<br>2012-02-20 |                   |              |  |
|                                                                                                    |                                              |                                                                                                    |                                                               |                    |                                                                                                    |                   |              |  |
| Invoice-                                                                                                    | OUR INSTRUCTIO<br>Order No<br>Sales Order No | Line<br>Line                                                                                                    | Buyer Article No<br>Supplier Article No<br>Buyer Article Name | Variant<br>Variant | Quantity                                                                                                 | Price<br>Discount | Line Tota    |  |
| 1                                                                                                    | 1027156                                      | 1000                                                                                                    | 4700165077<br>SKRAPOR MONT CC800                              |                    | 12 ST                                                                                                    | 123,00/1          | 1 476,0      |  |
| and the second                                                                                                    | 654321                                       | 1                                                                                                    |                                                               | Rev                |                                                                                                    |                   |              |  |
| 2                                                                                                    | 1027156<br>654321                            | 2000                                                                                                    | 4700165088<br>HOOD Rev:                                       |                    | 6 ST                                                                                                    | 321,00/1          | 1 926,0      |  |
|                                                                                                    |                                              |                                                                                                    |                                                               |                    |                                                                                                    | All Lines Total   | 3 402.0      |  |
| Amounts                                                                                                    | in Sellers Account                           | Currence                                                                                                    | 42                                                            |                    |                                                                                                    | Packaging         | 0.0          |  |
| Account 0                                                                                                    |                                              | 850.                                                                                                    |                                                               |                    |                                                                                                    | Total excl VAT    | 3 402.0      |  |
|                                                                                                    | unt in USD                                   |                                                                                                    | D = 1,0000                                                    |                    |                                                                                                    | Moms, 25,0 %      | 850,5        |  |
|                                                                                                    | Rate                                         | 850.                                                                                                    | 50                                                            |                    |                                                                                                    | Total             | 4 252,5      |  |
| Exchange                                                                                                    |                                              |                                                                                                    |                                                               |                    |                                                                                                    |                   |              |  |
| Exchange<br>VAT amo                                                                                                    |                                              | 4 25                                                                                                    | 2,50                                                          |                    |                                                                                                    | Total to Pay      | USD 4 252,50 |  |

### 6.1 CHANGE PASSWORD

|                  | User Detail                                              |
|------------------|----------------------------------------------------------|
| User Name        | sa                                                       |
| Name             | Server Administrator                                     |
| Description      |                                                          |
| Phone            |                                                          |
| Mobile           |                                                          |
| E-mail Address   |                                                          |
| Language         | English (United Kingdom)                                 |
| Start Page       | Outbound Order                                           |
| E-mail me        | never 🗸                                                  |
| You need to logo | ut and login again for some of the changes to take effec |
| Save Change F    | Password                                                 |

Go to Tools - User Detail

Press **Change Password** and type the old and the new password in the window that will appear. Press **Change Password** to confirm

Please note that the password must be at least 4 characters long, but no longer than 11 characters.

### **6.2 CHANGE EMAIL SETTINGS**

| Business Id     | ACRDE                   |              |                      |                       |                   |
|-----------------|-------------------------|--------------|----------------------|-----------------------|-------------------|
| Business Name   | Atlas Copco Rock Drills |              |                      |                       |                   |
| Supplier Id     | T4050                   | Address      |                      |                       |                   |
| Common          | Order Despatch          | Invoice      | Mail                 |                       |                   |
|                 |                         |              |                      | Selected Setting      | Setting In Use *) |
| Mail address fo | or receiving New/Change | d Purchase   | Order Notification   | sofie.persson@gerumei |                   |
| Mail address fo | or receiving New/Change | d Delivery F | orecast Notification |                       |                   |
| Mail address fo | or receiving Reminders  |              |                      | sofie.persson@gerumer |                   |
|                 |                         |              |                      |                       |                   |

Go to Tools - Settings and go to the tab Mail

Settings in Use In this field you can find the current addresses Selected Setting Make your updates in this field. You can add more than one address. To separate the addresses use a semicolon (;)

Press Save.